## 1. Aeries Parent Portal: Annual Data Confirmation Process – 8 Steps Using a Web Browser **Parent Logs In**

- 2. Parent Logs in from an email when school office adds them on the Contacts screen or at [https://Aeries.lmsvsd.net/portal](https://aeries.lmsvsd.net/portal)
- 3. Multi-lingual support (only **English or Spanish** may be chosen at the top of the login window)
- 4. Parent uses "**Forgot Password**" on this screen to perform a self-service Password Reset English  $\blacktriangledown$

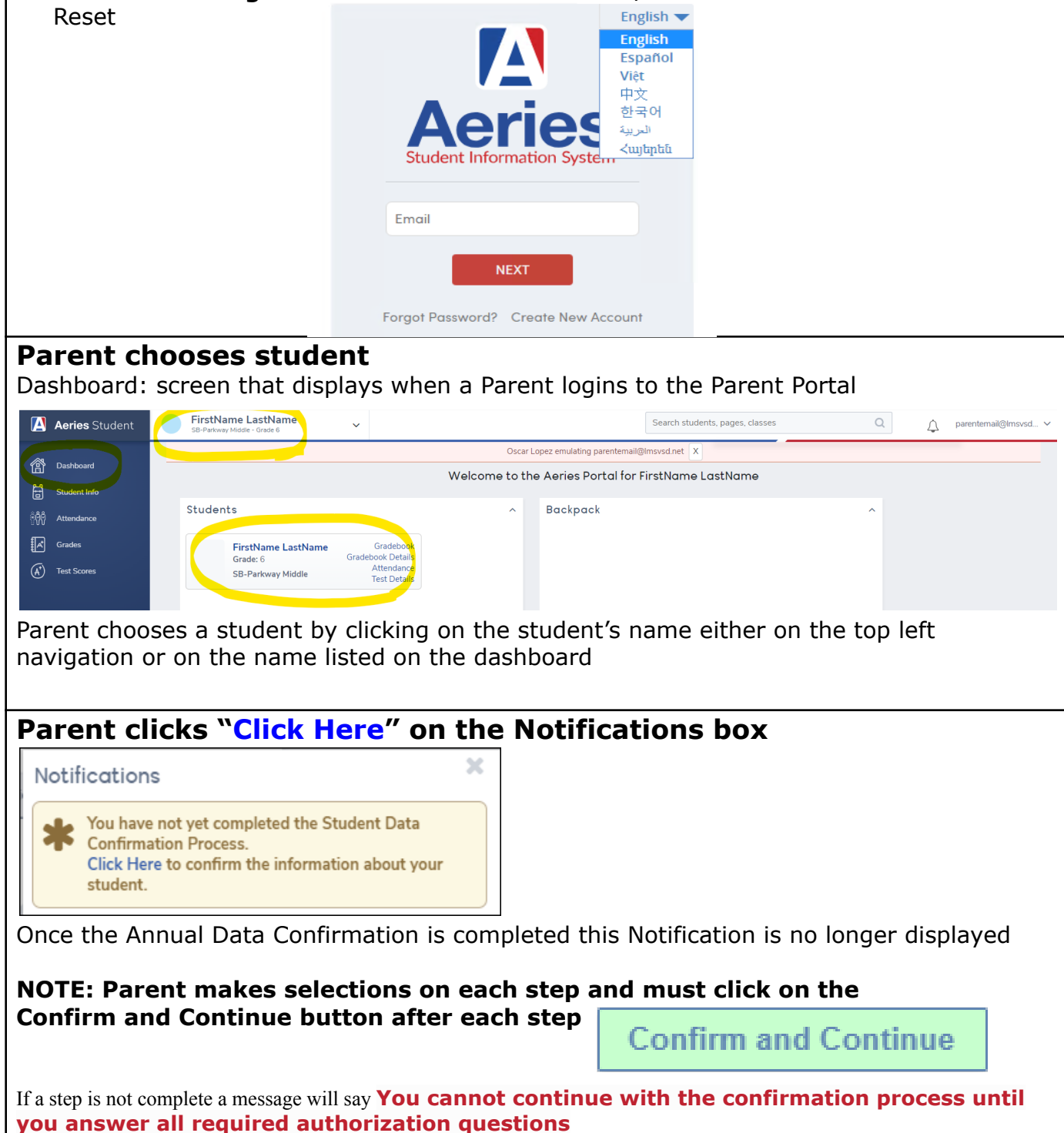

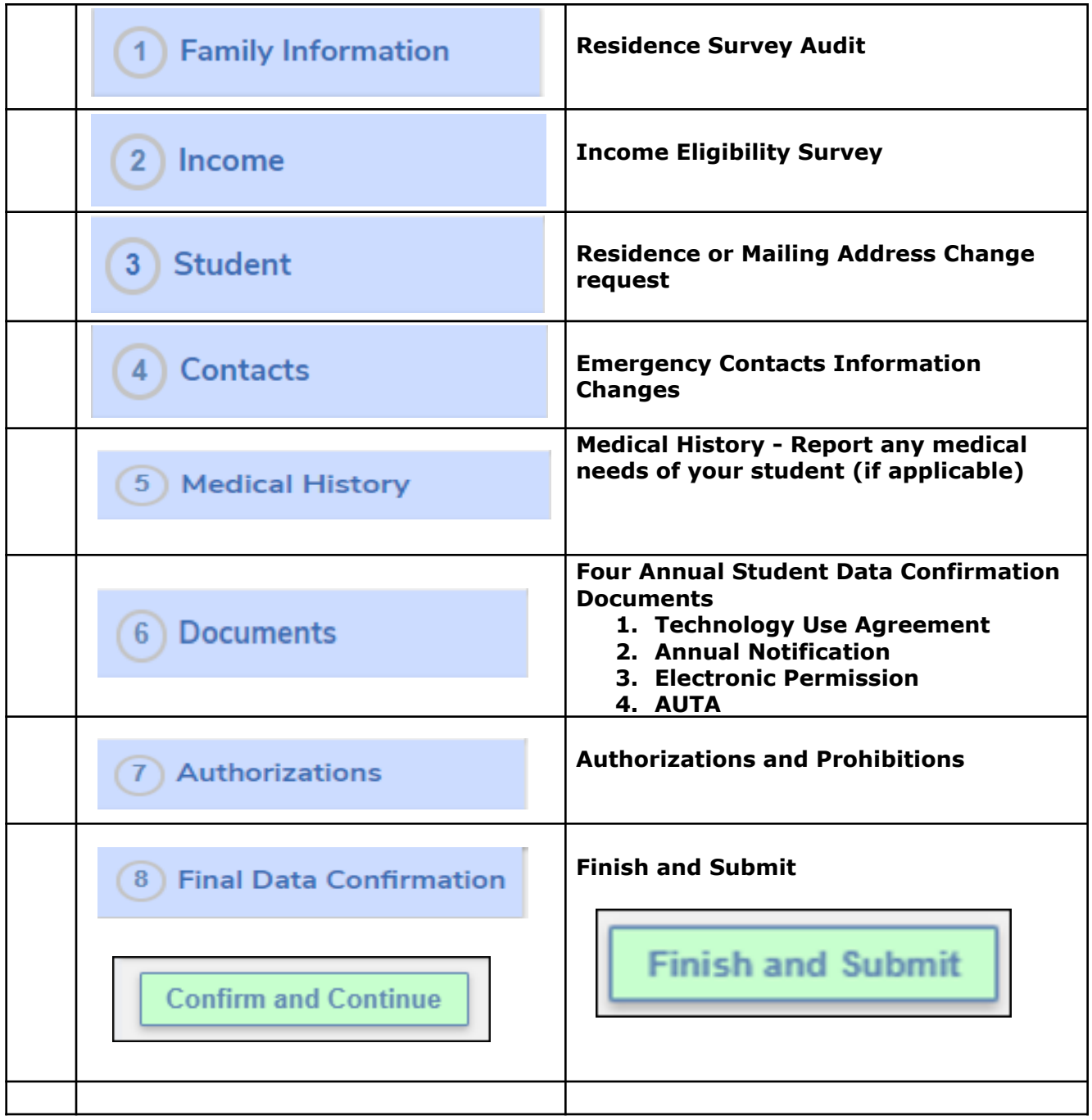

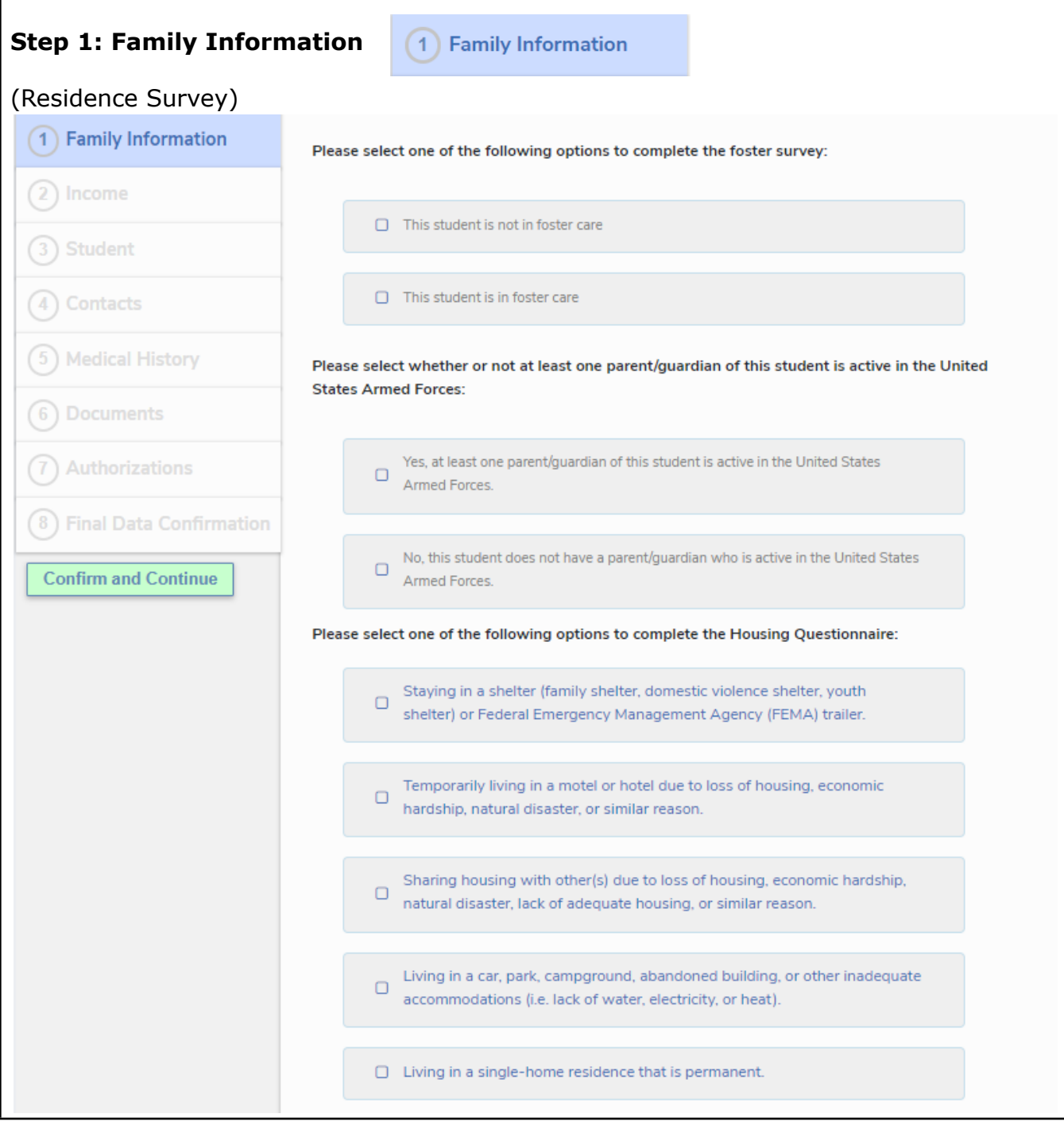

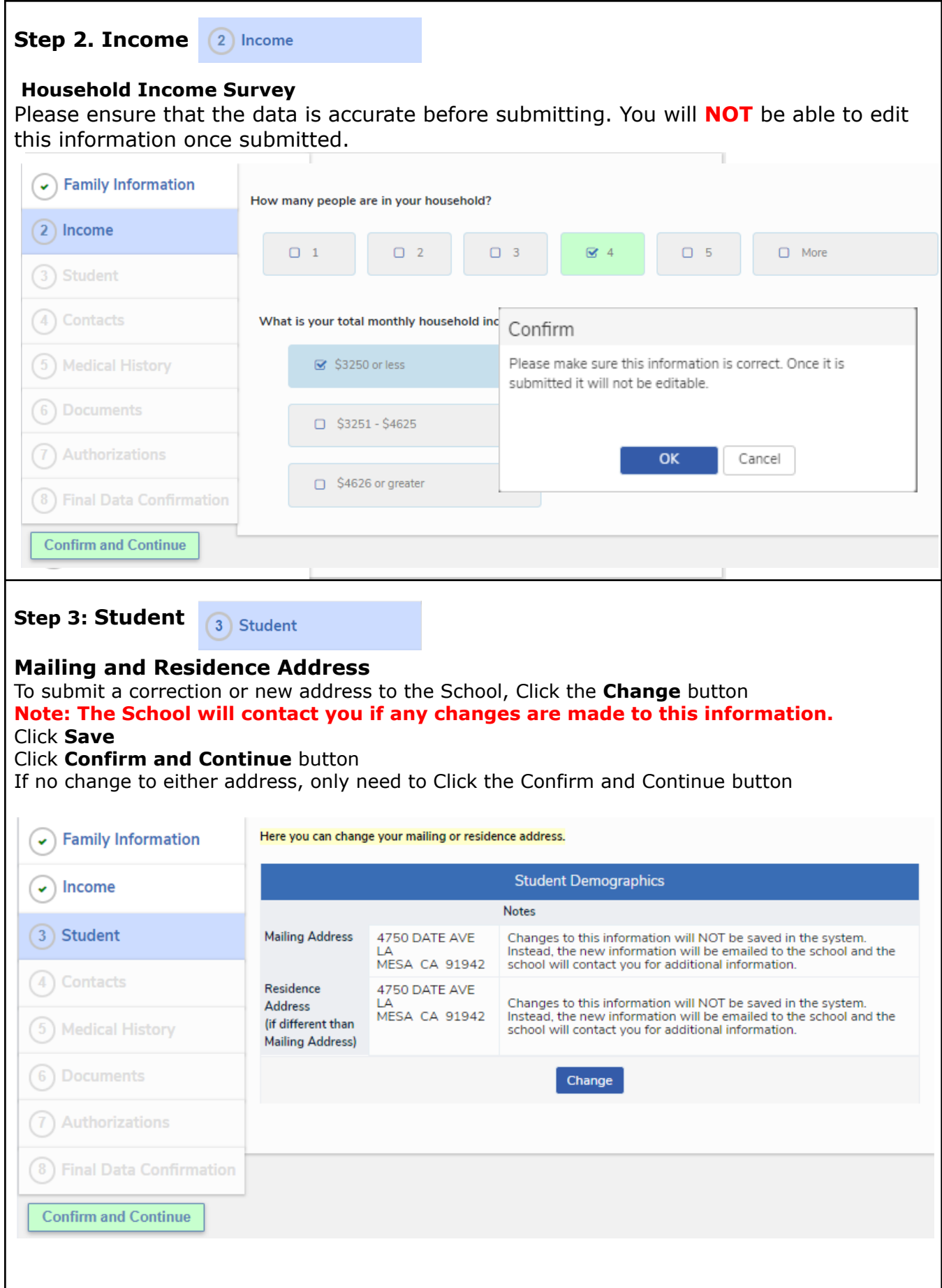

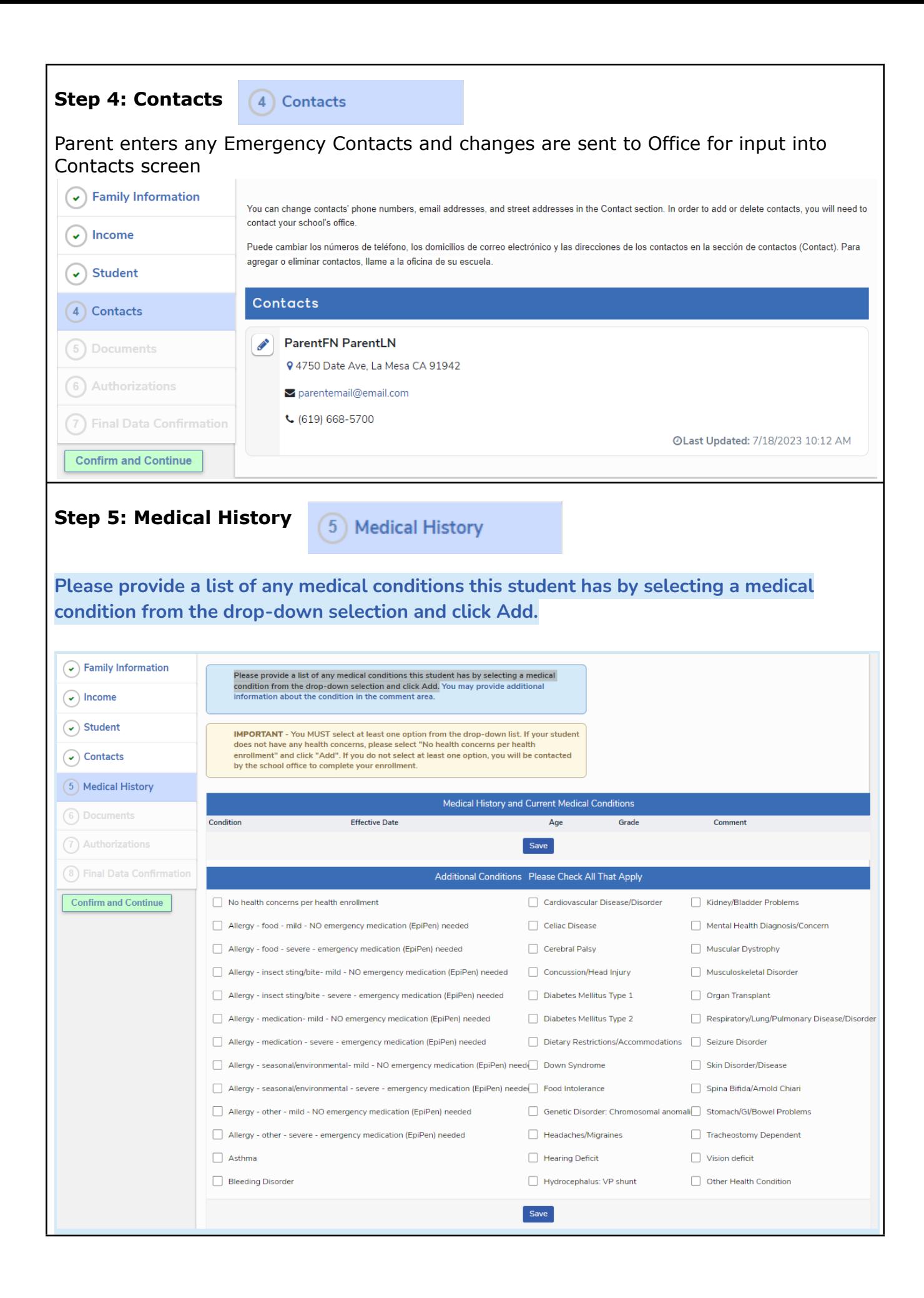

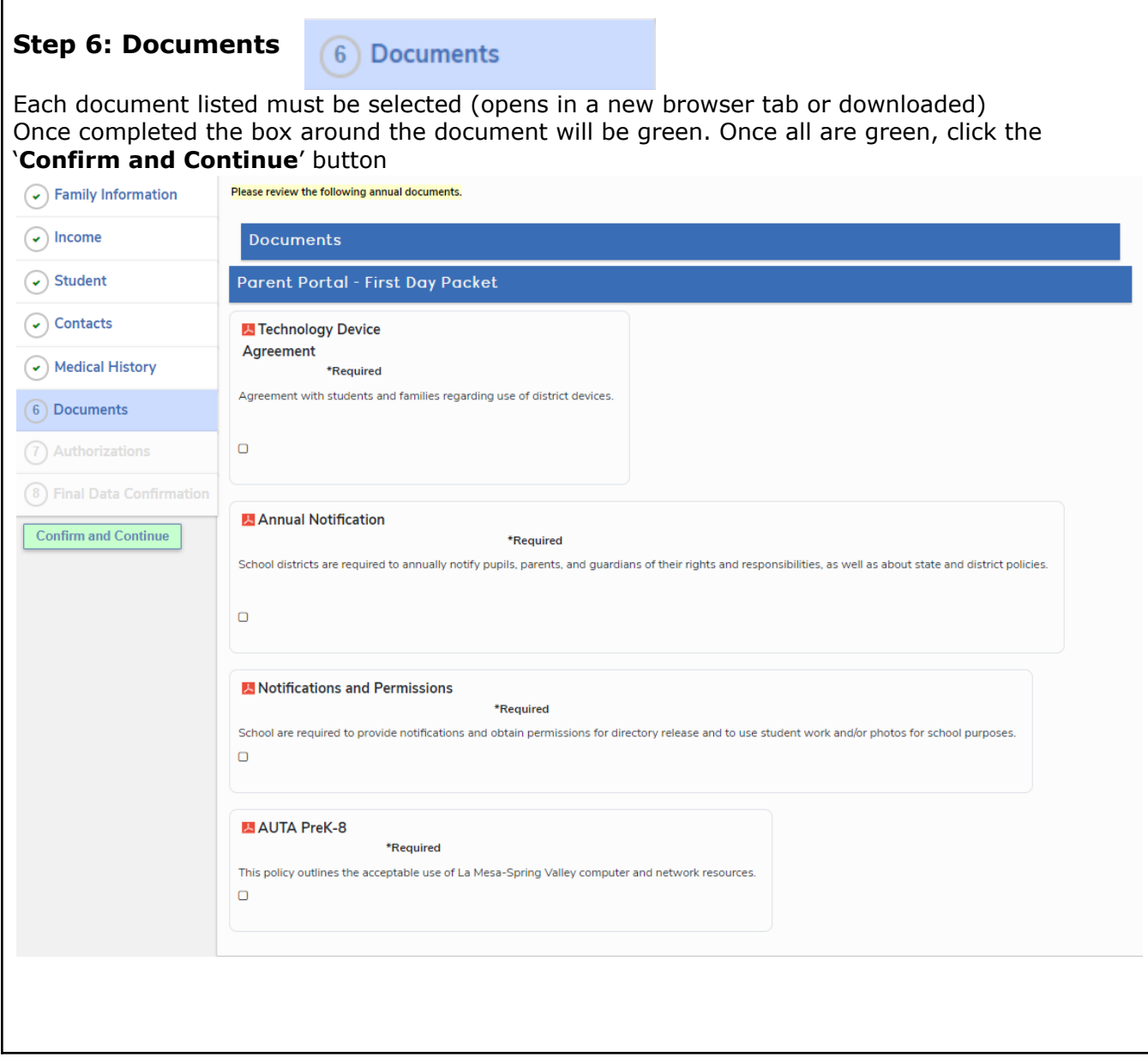

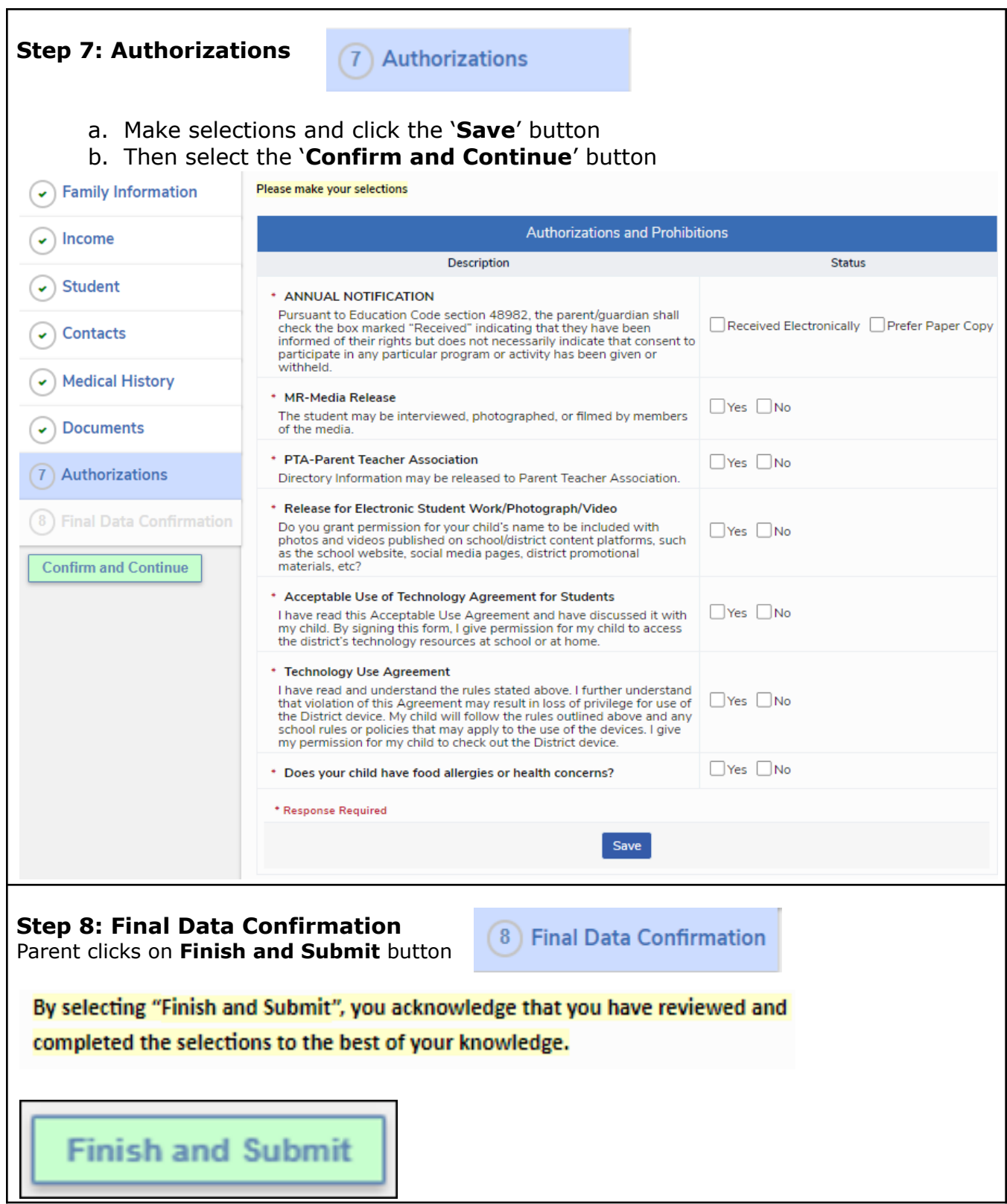